# **fnetelsan**

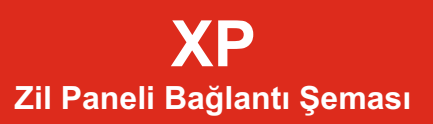

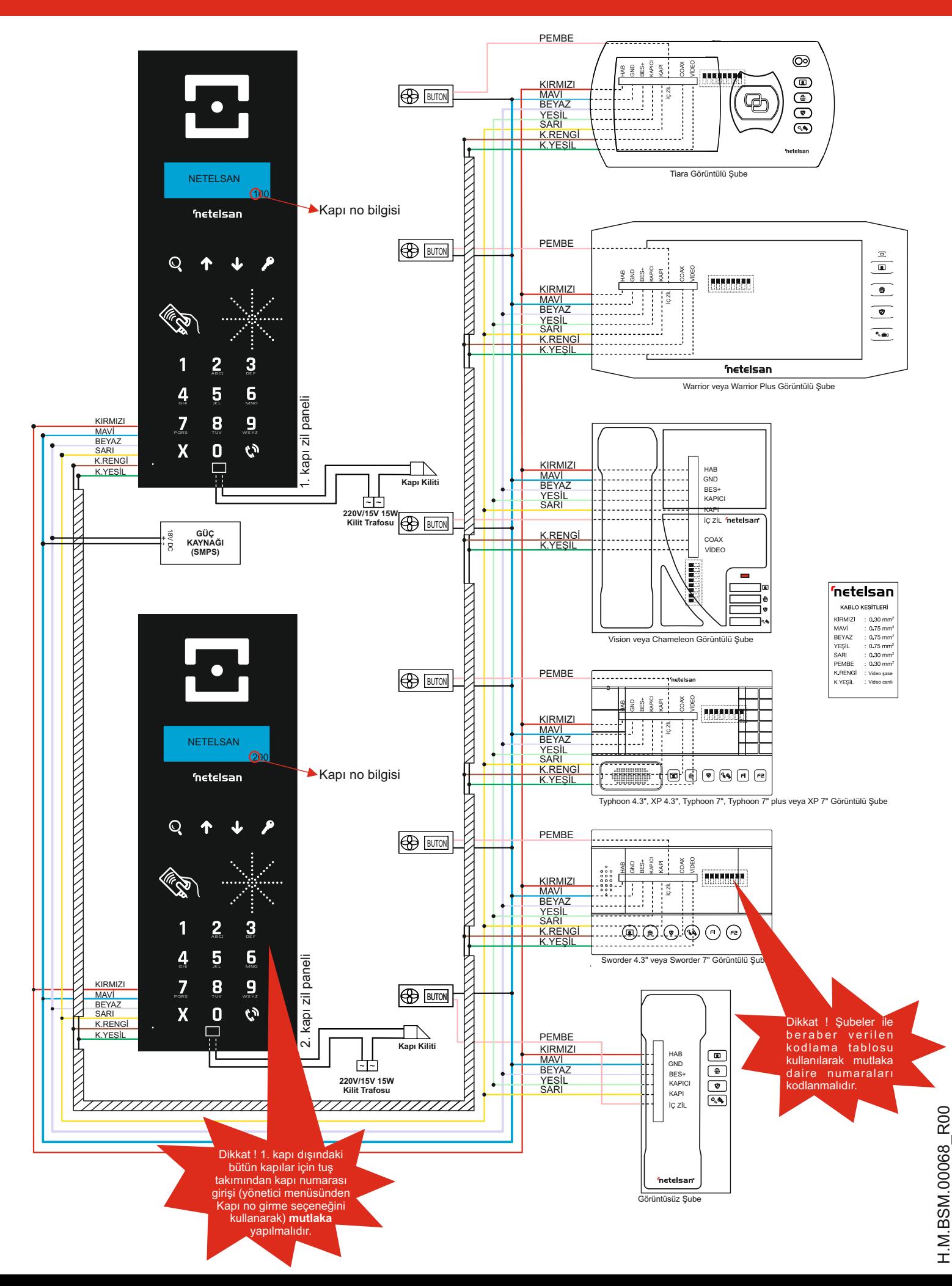

## **fnetelsan**

## **ZİLPANELİ KULLANIMI**

Zil panelinde standart olarak ekranda **NETELSAN** ve **DAIRE 9 ATA ADIRE 9 ATA ADIRE 9 ATA NOYU TUŞLAYIP AHİZE TUŞUNA, iSiMLE ARAMA iÇiN** Tariflendiği şekilde ad-soyadı giriniz ve onaylayınız. **BÜYÜTEÇ TUŞUNA BASINIZ.** yazıları dönüşümlü olarak görülür. Zili çaldırılacak daire numarasını tuşlayınız, daire numarasının **•** Daire numarasını giriniz ve onaylamak için **AHİZE** tuşuna basınız. doğruluğundan emin olduktan sonra **tuşuna basarak Ekranda İSİM KAYDEDİLDİ** yazısı görünür ve zil paneli diğer<br>Türkilini çaldırınız. Eğer ulaşmak istediğiniz dairenin girişler için isim girişi menüsüne döner. Bu menüden X t daire zilini çaldırınız. Eğer ulaşmak istediğiniz dairenin girişler için isim girişi menüsüne döner. Bu menüden **X** tuşu ile dairenin isim-soyad bilgisi ekranda görünür. **YUKARI** veya **AŞAĞI** yapabilirsiniz tuşları yardımıyla binadaki diğer dairelerin isim-soyad bilgilerini görebilirsiniz. Aranan isim ve soyad bulunduğunda ta tuşuna basılarak daire zili çaldırılır.

#### **ŞİFRE İLE KAPI AÇILMASI**

• zil paneli ana ekran menüsünde iken  $\bullet\rightarrow$  tuşuna basınız. • 4 haneli kapı açma şifresini giriniz. Doğru şifre girilmesi durumunda **KAPI AÇILDI** mesajı görünür ve kapı açılır.

#### **KART veya ANAHTARLIKLAKAPI AÇILMASI**

Zil paneli kartlı geçiş özellikli ise kart veya anahtarlık yardımıyla da • **ŞiFRE GiRME / DEĞiŞTiRME** için **1** , **ŞiFRE SiLME** için **2** tuşuna kapı açılabilir. Daha önce yönetici tarafından panele tanıtılmış kart basınız.<br>veya anahtarlık panel üzerinde kart sembolü üzerine yaklaştırılır. elimeni veya anahtarlık panel üzerinde kart sembolü üzerine yaklaştırılır. • Şifre girme/değiştirme işlemi seçildiyse **ŞİFRE :** mesajına 4 haneli Kısa bip sesiyle beraber ekranda **KAPI AÇILDI** mesajı görülür ve kapı açma şifresini, ardından **ŞİFRE TEKRARI :** mesajına 4 haneli kapı açılır. Üç kısa bip duyulması tanıtılmamış kart veya anahtarlık kapı açma şifresini tekrar giriniz. **ŞiFRE DEĞİŞTİRİLDİ** mesajı

### **YÖNETİCİ İŞLEMLERİ**

Yönetici olarak, daire sakini ad-soyadı girilmesi, kapı açma şifresi verilmesi, değiştirilmesi, silinmesi, yönetici şifresinin değiştirilmesi, karşılama mesajı girilmesi, değiştirilmesi, var ise kartlı geçiş kartı Ana ekranda görünen **NETELSAN** yazısının yerine apartman ismi<br>tanıtılması veya silinmesi işlemlerini yapabilirsiniz. Bu işlemler için yazıla benzeri ya tanıtılması veya silinmesi işlemlerini yapabilirsiniz. Bu işlemler için veya benzeri yazılar( en fazla 20 karakter) yazılabilir. Bunun için<br>Yönetici menüsüne girilmelidir. Bunun için ana ekran menüsünde vönetici menüsünde iken, sırayla , **X** tuşuna basmalı ve ardından 6 haneli yönetici menüsündeki benzer adımlarla giriş yapılarak onaylayınız. şifrenizi tuşlamalısınız. Fabrika çıkışında yönetici şifresi 654321 olarak belirlenmiştir. Şifrenizi değiştirmenizi ve unutmamanızı önemle tavsiye ediyoruz. Yönetici menüsünde aşağıdaki secenekler vardır.

5- KARTTANITMA 8-KAPI KİLİTSÜRESİ

10 sn süresince işlem yapılmaz ise zil paneli, yönetici menüsünden Zil paneline tanıtılmış bütün kart veya anahtarlıkları silmek için çıkarak ana ekrana döner.

#### **1- iSiM GiRiŞi**

• Yönetici menüsünde iken **1** tuşuna basınız. dk.) beklenir.

• Ad-soyad için girilebilecek karakter sayısı 20'dir. Ad-soyadın güzel görünmesi için başta boşluk verilmesi isteniyorsa istenen boşluk kadar **0** tuşuna basınız. A harfini girmek için **2** tuşuna bir • Yönetici menüsünde iken **7** tuşuna basınız. defa basınız. Eğer B harfi yazmak istiyorsanız aynı tuşa ikinci kez • Kapı numarasını tuşlayınız." basınız. Diğer harfleri yazmak istediğinizde, örneğin H harfi için **4** tuşuna üç defa basmanız gerekmektedir. Bu işlemleri yapıp isim **alan sahilde** tuşu ile onaylayınız.<br>Vazmavu tamamladıktan, sonra onay, tuşu ile işim girişini be Eğer sisteminizde sadece 1 kapı var ise bu işlemi yapmanız yazmayı tamamladıktan sonra onay tuşu ile isim girişini kapar sisteminizde<br>Anaylayınız İsmi yaplış girerseniz yada yazgeçerseniz Yusu ile gerekmemektedir. onaylayınız. İsmi yanlış girerseniz yada vazgeçerseniz X tuşu ile menüden çıkabilirsiniz. Diğer harf ve karakterler için aşağıdaki tablodan yararlanınız.

- **2** tuşu A, B, C, Ç harfleri tuşları ile ekranda göürünüz.
- 
- 
- **4** tuşu G, Ğ, H, I, İ harfleri
- **5** tuşu J, K, L harfleri
- **6** tuşu M,N, O, Ö harfleri
- **7** tuşu P, Q, R, S, Ş harfleri
- **8** tuşu T, U, Ü, V harfleri
- 

çıkılabilir ya da yukarıdaki adımları kullanarak tekrar bir isim girişi<br>yapabilirsiniz

#### **2- YÖNETiCi ŞiFRE**

- Yönetici menüsünde iken **2** tuşuna basınız.
- **YENi ŞİFRE:** mesajını gördükten sonra yeni şifrenizi giriniz.

• **ŞiFRE TEKRARI :** mesajını gördükten sonra yeni şifrenizi tekrar Kapı kilidini şifre ile açmak istediğinizde **girilizilerininin aynısı ise şifre bir**birinin aynısı ise **ŞİFRE DEĞiŞTi** aksi durumda **ŞİFRE DEĞİŞMEDİ** mesajı görülür.

#### **3- KAPI ŞiFRE**

• Yönetici menüsünde iken **3** tuşuna basınız.

• Kapı açma şifresini gireceğiniz/değiştireceğiniz ya da sileceğiniz daire numarasını tuşlayınız ve onaylayınız.

görülmesi şifrenin tanımlandığı anlamında gelir.

• Şifre silme işlemi seçildiyse şifre silinir ve **ŞİFRE SiLiNDi** mesajı görülür.

#### **4- KARŞILAMAMESAJI**

yönetici menüsünde iken 4 tuşuna basınız ve isim girişi

#### **5- KART TANITMA**

Zil paneliniz kartlı geçiş özellikli ise kart/anahtarlık tanıtmak için •Yönetici menüsünde iken **5** tuşuna basınız.

1- iSiM GiRiŞi •**TANITILACAK KARTI YAKLAŞTIRINIZ** mesajını gördükten 2- YÖNETiCi ŞiFRE Sonra tanıtılacak kart veya anahtarlığı panel üzerindeki kart ve anahtarlığı panel üzerindeki kart<br>3-KAPI SiFRE Sonra tanıtılma olan sonra tanıtılacak kart veya anahtarlığı panel üzerindeki kart yevineniz sembolüne yaklaştırınız. **KART TANITILDI** mesajını görmeniz, 4- KARŞILAMAMESAJI gösterilen kartın tanındığını ve kapı açmak için kullanılabileceği

6- KARTLARI SiLME •Zil paneli yönetici menüsüne döner, başka tanıtılmak istenen kart var ise yukarıda anlatılan işlemler tekrar edilir.

#### **6- KARTLARI SiLME**

• Yönetici menüsünde iken **6** tuşuna basınız.

• Ekranda **SiLME BAŞLADI / LÜTFEN BEKLEYiNiZ** mesajı görülür ve **KARTLAR SiLiNDi** mesajı görülene kadar (yaklaşık 1

#### **7- KAPI NO GİRME**

- 
- 
- 

#### **8- KAPI KİLİT SÜRESİ**

- Yönetici menüsünde iken **8** tuşuna basınız.
- $\cdot$  0.5sn'den 10sn'ye kadar istenilen kilit süresini AŞAĞI ve YUKARI
- 
- **3 AHİZE** tuşu ile onaylayınız.